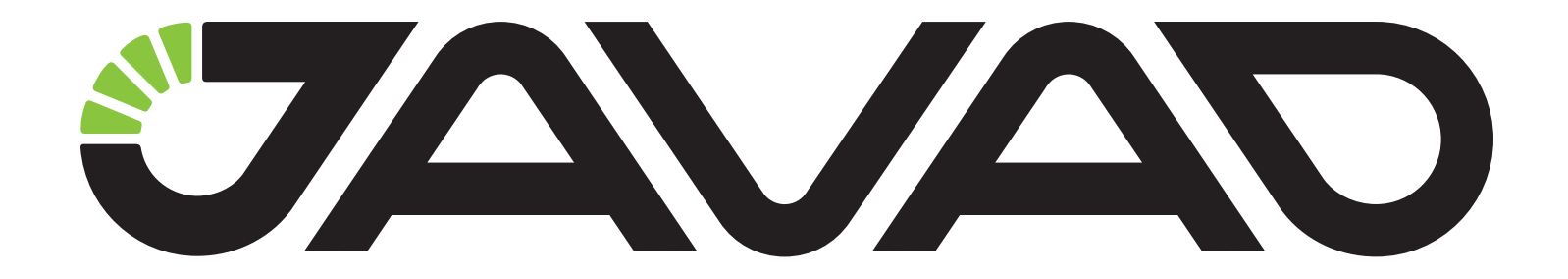

# **How to start to work with JRadio**

**Version 1.1**

**Last Revised June 13, 2019**

**All contents in this manual are copyrighted by JAVAD GNSS. All rights reserved. The information contained herein may not be used, accessed, copied, stored, displayed, sold, modified, published, or distributed, or otherwise reproduced without express written consent from JAVAD GNSS.**

### **How to start using and setting up JRadio and JAVAD**  Wait till the connection is established. **TRIUMPH-2 receiver via JMobile**

To set up the TRIUMPH-2 as a Rover with JRadio as an external modem, use the JMobile software.

Start JMobile on your device, then tap Connect:

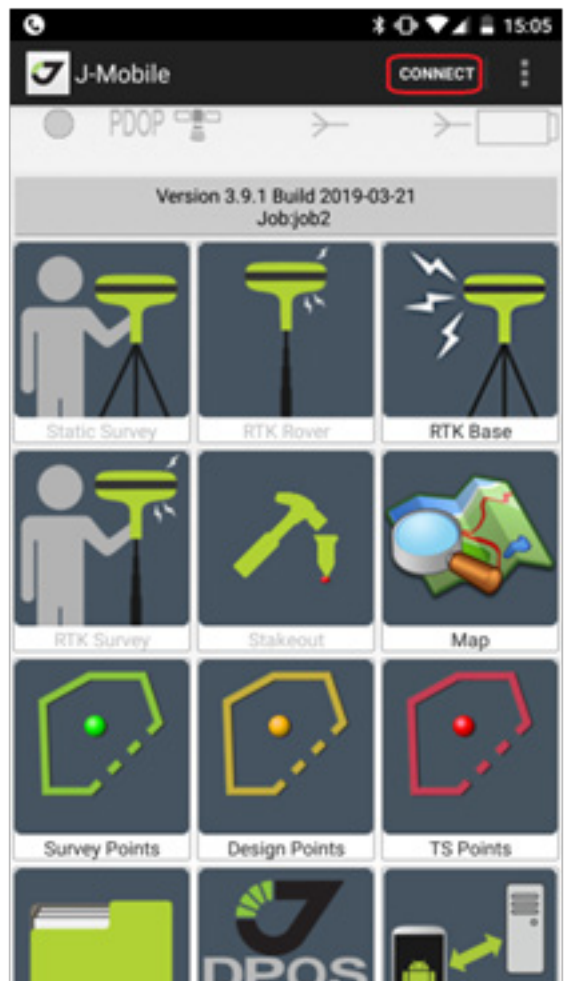

Tap on Bluetooth radio button to use the Bluetooth technology for connecting. Find in the list of available devices your TRIUMPH-2 and tap on it.

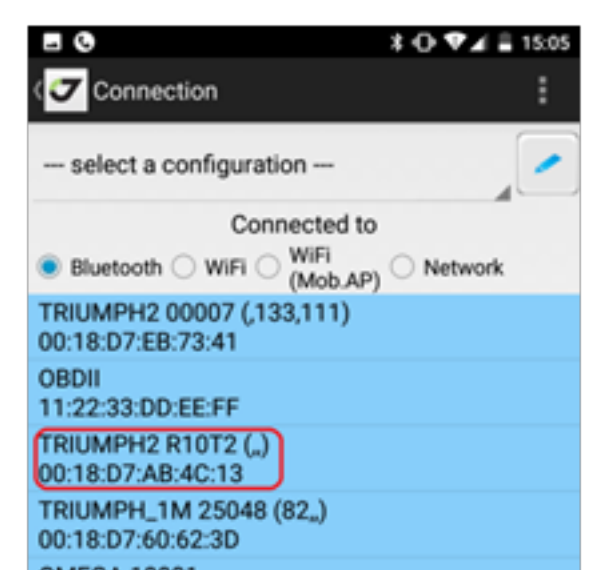

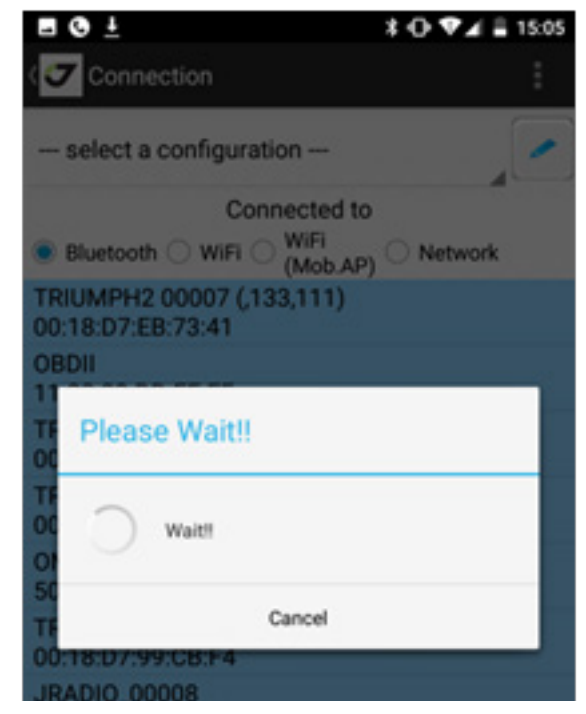

When the connection with TRIUMPH-2 is successfully established, you can connect to the JRadio. Tap on the Radio icon.

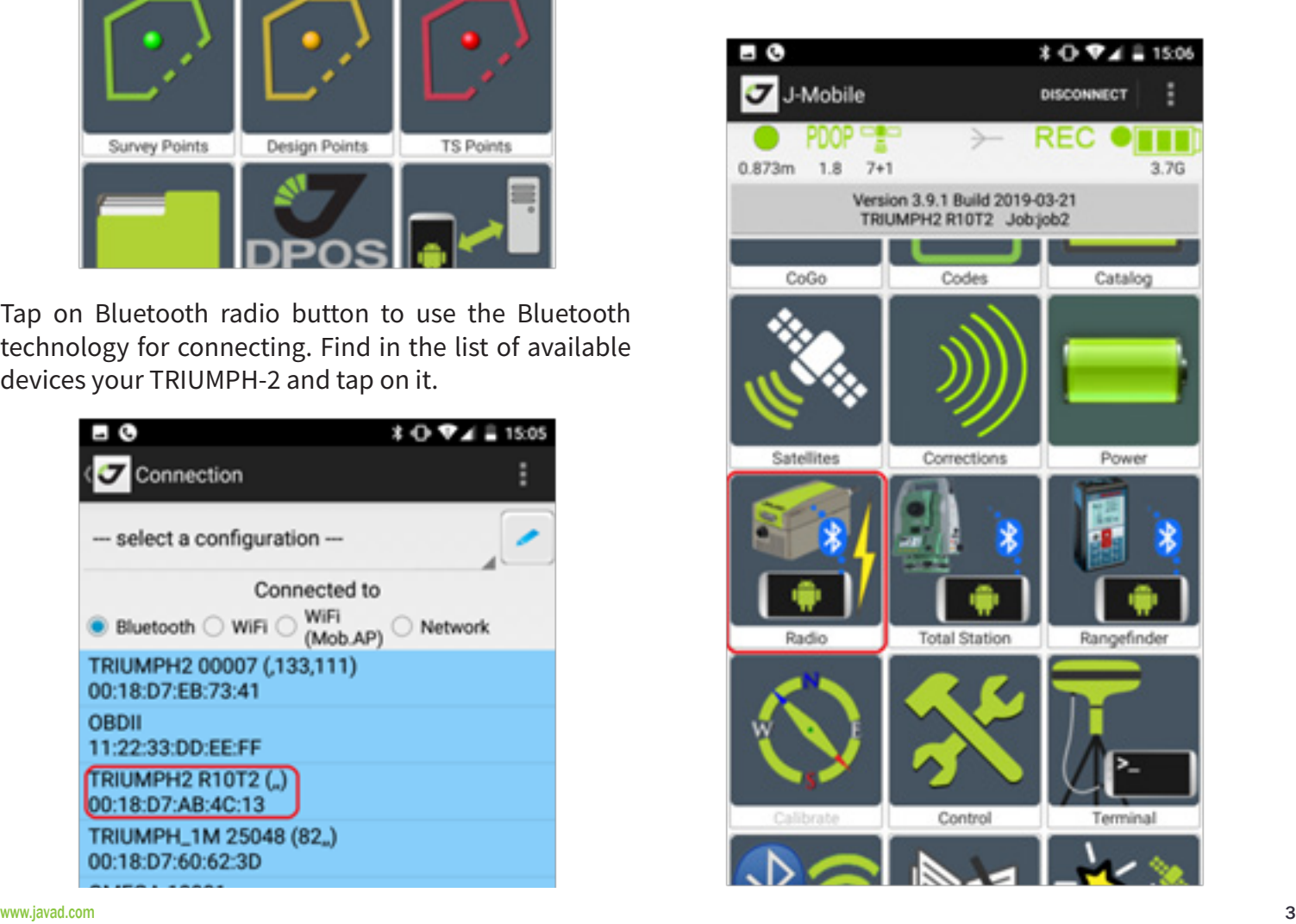

To work with the JRadio, you need firstly to pair it with your TRIUMPH-2. Tap on the Pair Modem icon, select from the available devices the JRadio and then tap PAIR.

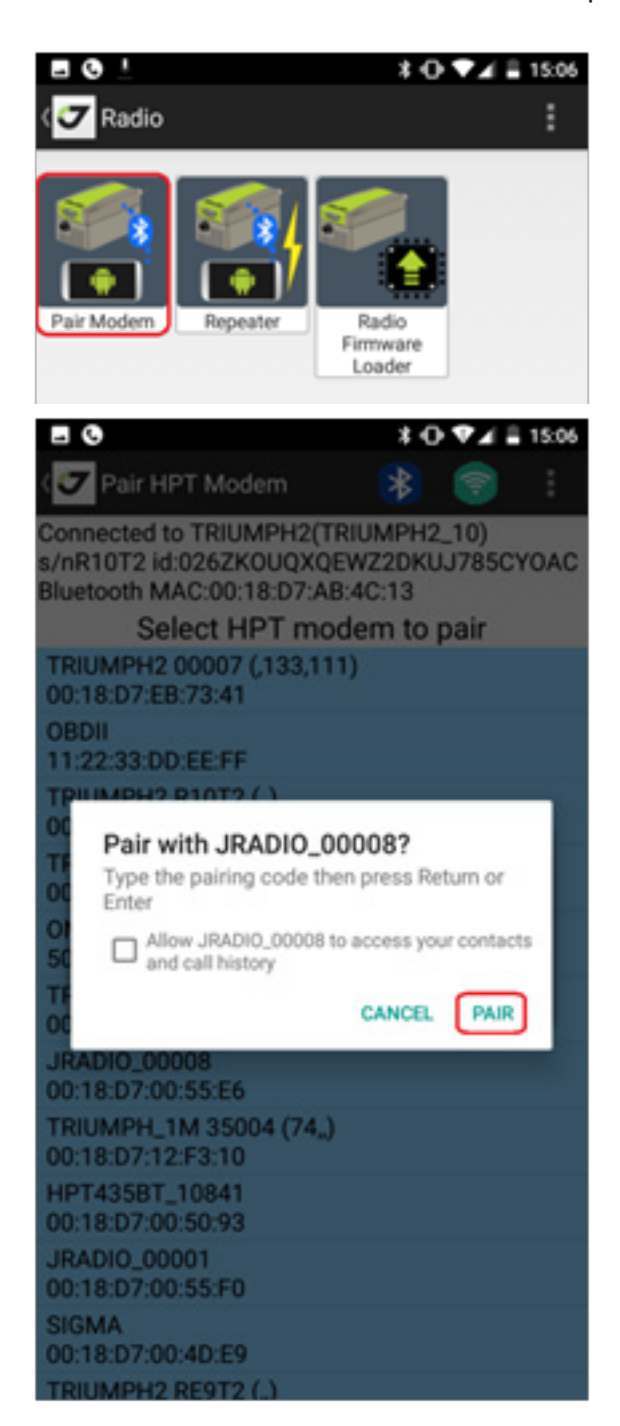

To set up the TRIUMPH-2 as Rover, tap on the RTK Rover icon.

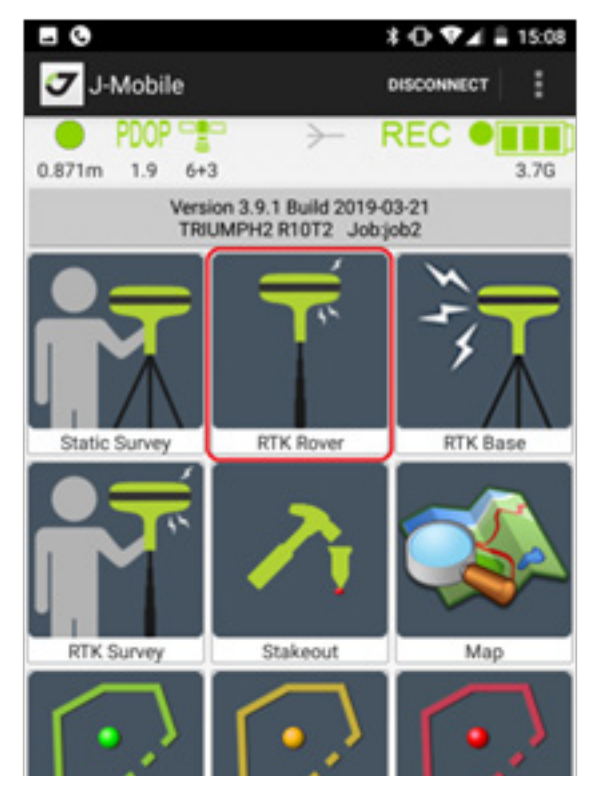

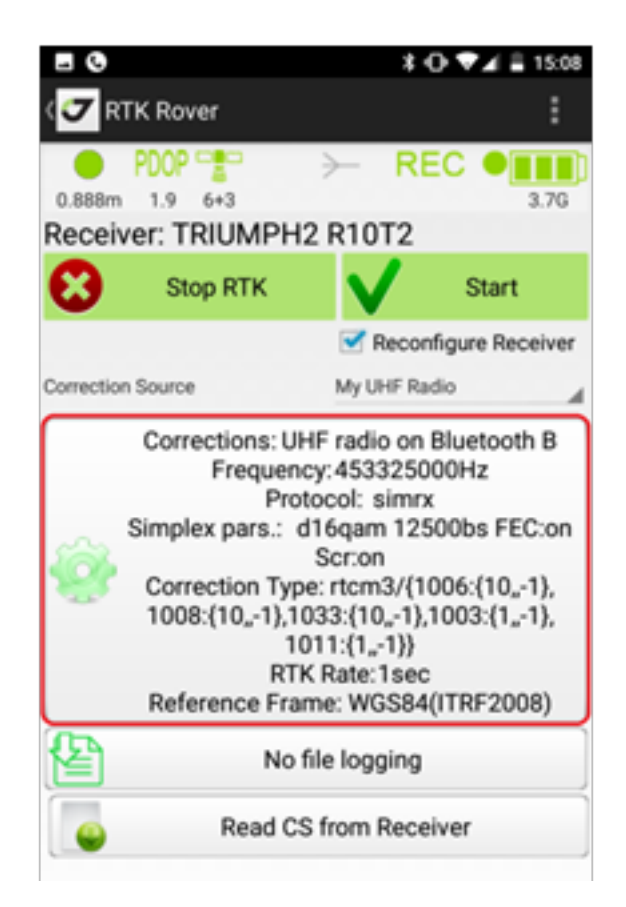

Check the UHF radio settings, and tap Apply to save Tap the Start button to start the RTK Survey. them and apply.

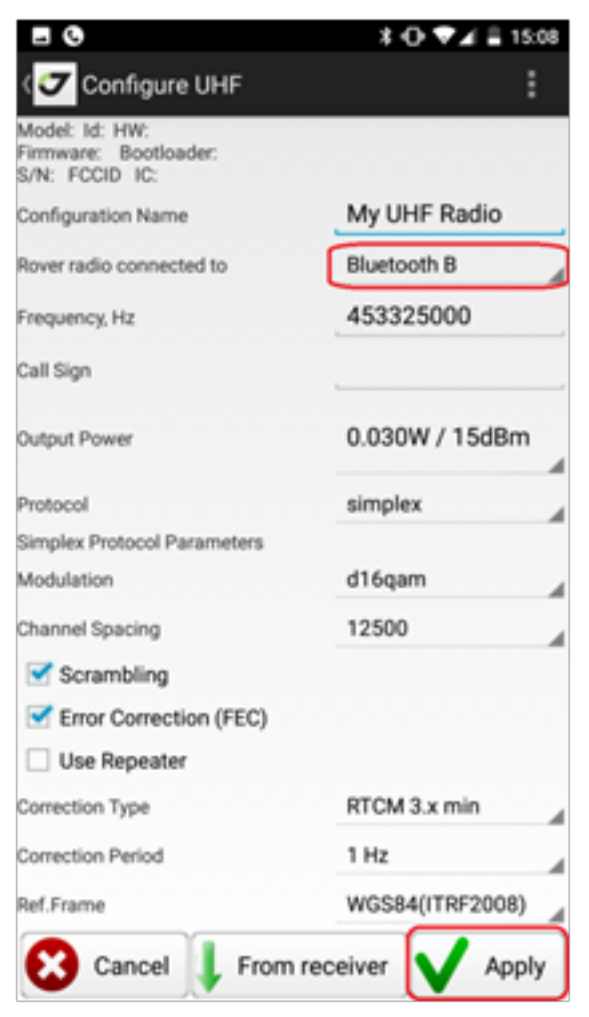

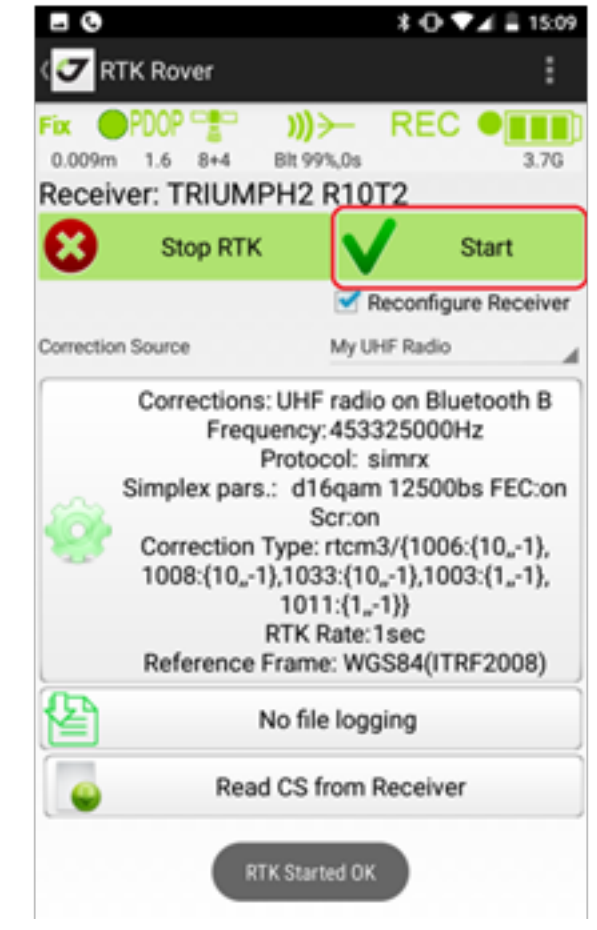

Check the status of the solution.

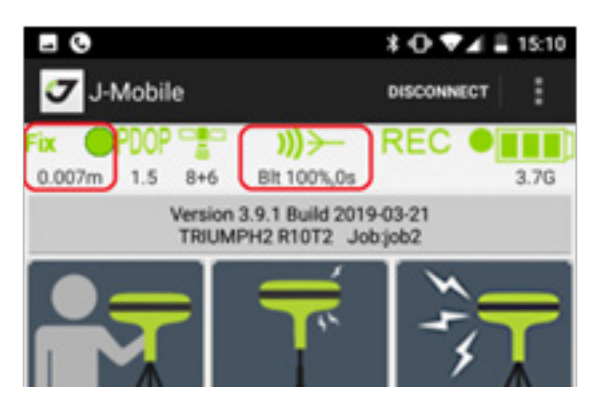

#### **Description of buttons and lights**

- MicroUSB port is designed to charge the internal battery and communicate with the PC.
- The PWR button is used to turn on/off JRadio.
- The FN button is used to switch between UHF and FH radio, as well as to return the USB and Bluetooth settings to their default values.

*Note: By the color of the FN LED you can determine which radio is currently selected. If it blinks green, then UHF radio is selected, if yellow, FH radio is selected.*

Resetting the settings helps if JRadio is already con-

nected to one receiver, and you need to pair with another one.

#### **FN button description**

The FN button is used to switch between UHF and FH radio and set the USB and Bluetooth settings to default values.

To switch between UHF and FH radio, you need to press the FN button and hold it for a second. At the same time, the FN LED will flash once a second, indicating that the process of switching between the radios has started. After the switching process is complete, JRadio will reboot automatically.

To return the USB and Bluetooth settings to the default values, you must: press the FN button and hold it down (approximately 10 seconds) until all the LEDs flash in yellow. After that, release the button and wait for JRadio to reboot automatically.

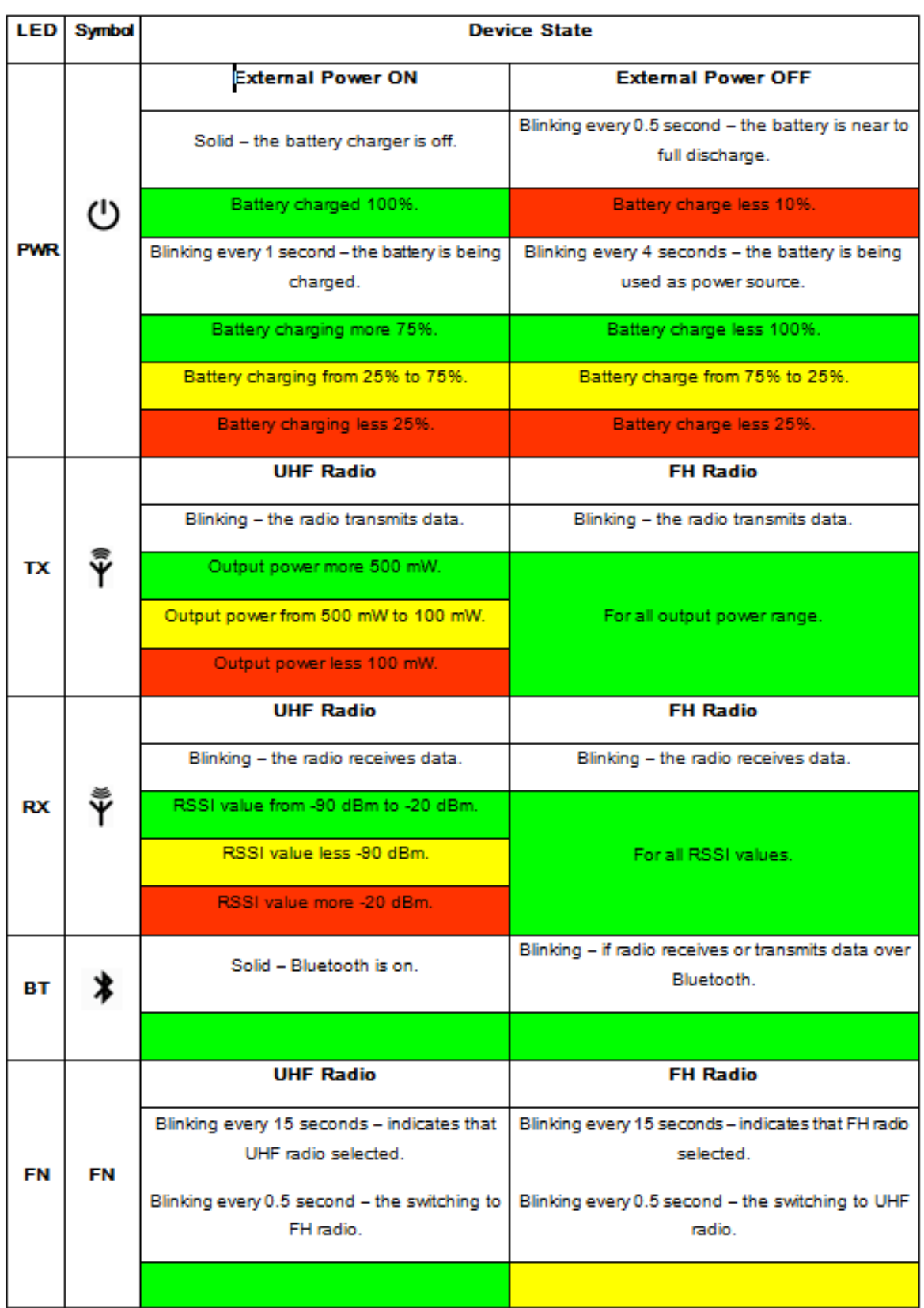

## **LEDs description**

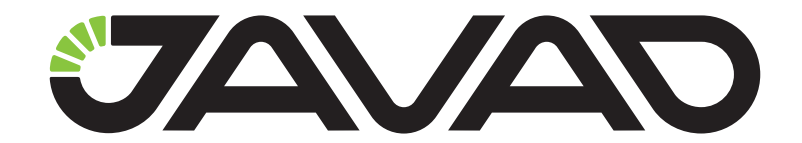

# 900 Rock Avenue, San Jose, CA 95131, USA

Phone: +1(408)770-1770 Fax : +1(408)770-1799

www.javad.com All rights reserved © JAVAD GNSS, Inc., 2019